# **Ford**

#### Select the model:

Model Scorpio

**Model Focus** 

Model Fiesta

Model Cougar

Model Galaxy before 6/2000

Model Galaxy after 7/2000

Model Mondeo

### **Model Scorpio**

#### Use the Scorpio plug:

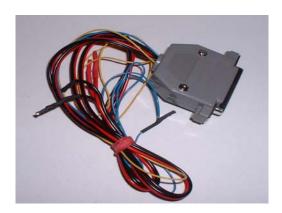

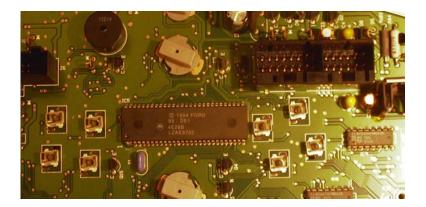

- Remove the cluster and open it.
- Connect the cables as shown in the picture.
- Connect pin 1 and pin 2 of the processor.
- Select the menu Ford-Scorpio
- The Tacho Universal shows you the old value.
- Enter the new value.
- Verify the new value with OK.

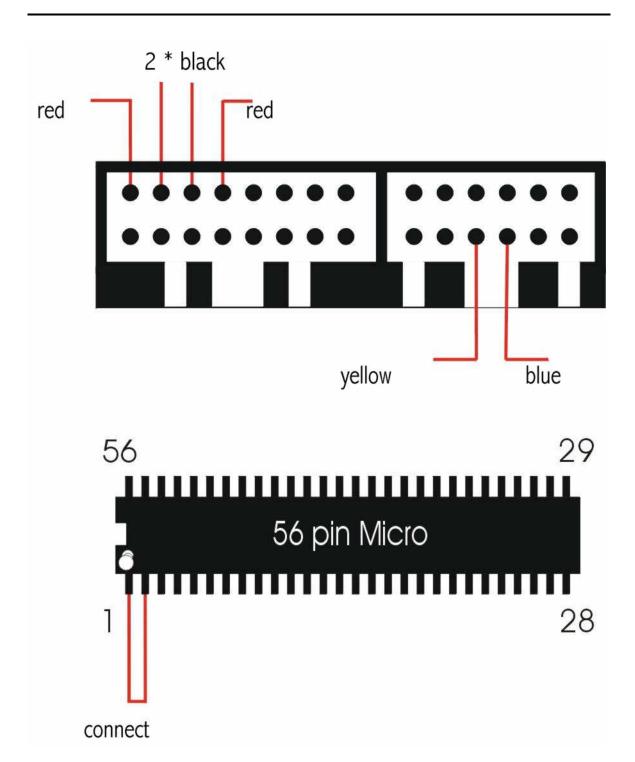

### **Model Focus**

### Use the Scorpio plug:

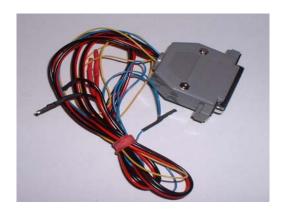

### 26pin white port

| • | Pin 2  | GND(-)    | black  |
|---|--------|-----------|--------|
| • | Pin 9  | RX (Data) | blue   |
| • | Pin 11 | TX (Data) | yellow |
| • | Pin 14 | 12V (+)   | red    |
| • | Pin 16 | 12V (+)   | red    |

#### Processor version 1:

Connect Pin 1 (left side down) and pin 2 (right from pin 1),
or connect black to test point 3 (TP3).

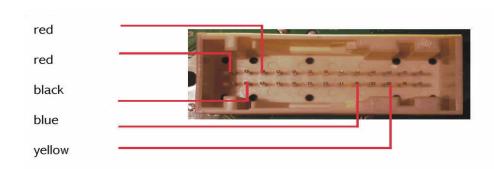

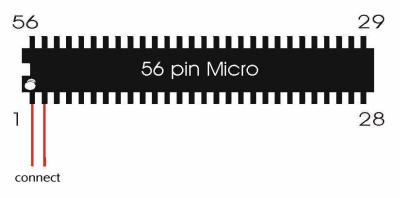

roru page 4

#### processor version 2:

Connect pin 1 (middle upside) and pin 2 (<u>left</u> beside pin 1),
<u>or</u> connect black to testpoint 46 (TP46).

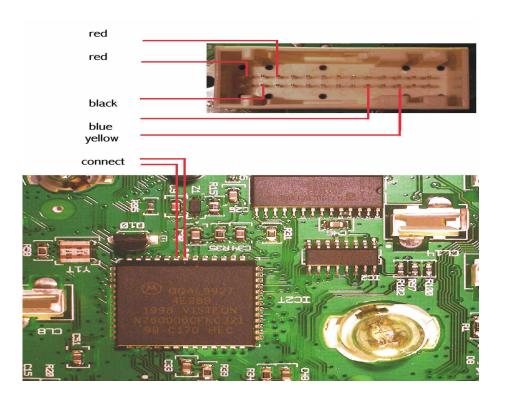

- Remove the cluster and open it.
- Connect the cables as shown in the picture.
- Select the menu Ford-Focus
- The Tacho Universal shows you the old value.
- Enter the new value.
- Verify the new value with OK.

## **Model Fiesta**

### Use the scorpio plug:

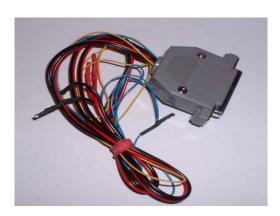

#### Version 1:

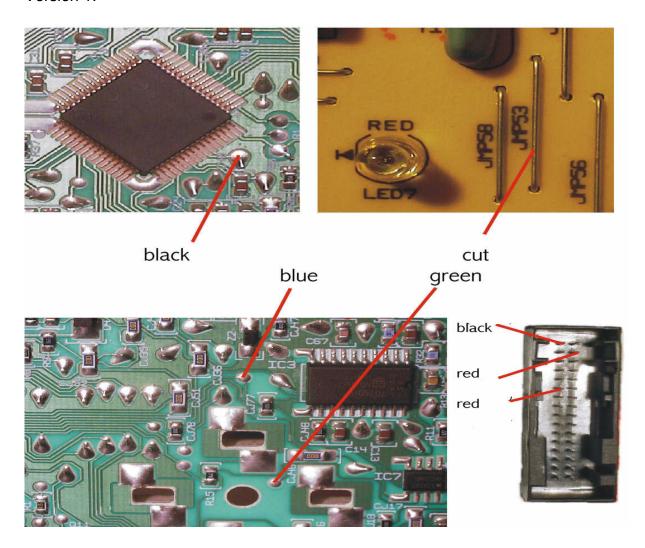

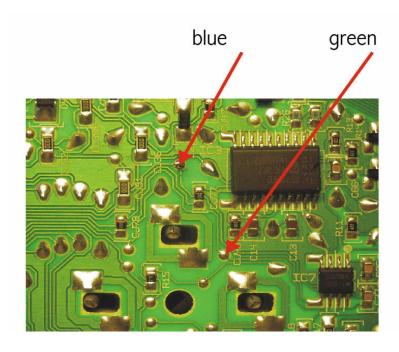

#### Version 2:

Only difference for version 2 is the blue and green cable.

For some Scorpio plugs the green cable may also be yellow, the functions are the same!

- Remove the cluster and open it.
- Connect the cables as shown in the picture.
- Select the menu Ford-Fiesta.
- The Tacho Universal shows you the old value.
- Enter the new value.
- Verify the new value with OK.

### **Model Cougar**

### Use the Scorpio plug:

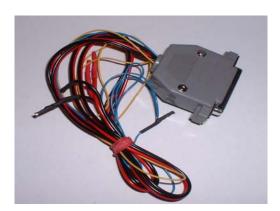

- Remove the cluster and open it.
- Lift the pins for the yellow and blue cable.
- Connect the cables as shown in the picture.
- Select the menu Ford-Cougar.
- The Tacho Universal shows you the old value.
- Enter the new value.
- Verify the new value with OK.

### **Model Galaxy before 6/2000**

Diagnostic programming

Use the OBD II -plug:

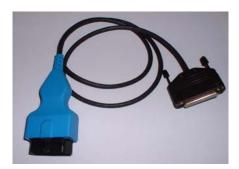

The diagnostic port is under the ashtray.

- Turn ignition on.
- Connect the Tacho Universal to the OBD II plug and the diagnostic port.
- Select the menu Ford-Galaxy
- Write down the old code.
- Set to 0. Now the display shows about 20 km.
- Now adjust the mileage.
- Now put back in the code you have written down.

Note:

If the display says **ERROR** repeat everything with a **different** value!

### **Model Galaxy after 7/2000**

#### Diagnostic programming

Use the following plugs:

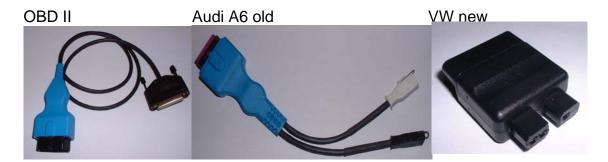

Connect those plugs together. If the VW new does not fit to the A6 old, you have to remove one of the pins in the A6 old plug. You can see which one it is, otherwise the plugs will not fit together. The A6 plug will still keep all functions!

The diagnostic port near your left knee when you sit on the driver's seat.

- Turn ignition on.
- Connect the Tacho Universal to the plug and the diagnostic port.
- Select the menu VW-Sharan-Sharan 2000-Diagnosis
- The Tacho Universal shows you the old value.
- Enter the new value.
- Verify the new value with OK.

# **Model Mondeo**

Use the 912 plug:

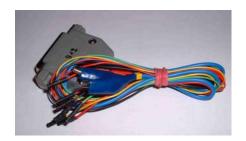

Ford Mondeo

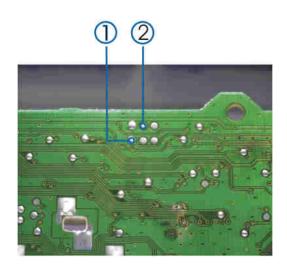

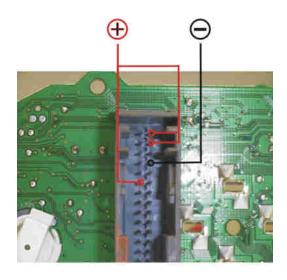

plug 912

- Remove the cluster and open it.
- Connect the cables as shown in the picture.
- Select the menu Ford-Mondeo
- The Tacho Universal shows you the old value.
- Enter the new value.
- Verify the new value with **OK**.